# **Chapter 2: Interactive Web Applications**

- 2.1 Interactivity and Multimedia in the WWW architecture
- 2.2 Server-Side Scripting (Example PHP, Part I)
- 2.3 Interactivity and Multimedia for Web Browsers
- 2.4 Interactive Server-Side Scripting (Example PHP, Part II)
- 2.5 Database Access in Server-Side Scripts
- 2.6 Asynchronous Interactivity in the Web (Example AJAX)

# **HTTP Basics**

- HTTP = HyperText Transfer Protocol, see http://www.w3.org/Protocols/
- Client-Server communication:
	- Client opens (TCP) connection to server (usually on port 80)
	- Client sends request (as text lines)
	- Server sends response (as text lines)
	- Client closes connection (HTTP is *stateless*)
- Format of all HTTP messages (requests and responses):

*Initial line*

*Header lines (zero or more)*

*Blank line*

*Message body (optional)*

• Example HTTP request:

```
GET /lehre/ws1112/mmn/index.html HTTP/1.1
```
**Host: www.medien.ifi.lmu.de:80**

*<blank line!>*

**Ludwig-Maximilians-Universität München Netzlerigher Multimedia im Netzerlandia im Netzerlandia im Netzerlandia im Netzerlandia im Netzerlandia im Netzerlandia im Netzerlandia im Netzerlandia im Netzerlandia im Netzerlan** 

# **Sample HTTP Request (GET)**

```
GET /~hussmann/hello.php HTTP/1.1
ACCEPT: text/html,application/xhtml+xml,application/
xml;q=0.9,*/*;q=0.8
ACCEPT_ENCODING: gzip, deflate
ACCEPT_LANGUAGE: en-us
CONNECTION: keep-alive
HOST: localhost
USER_AGENT: Mozilla/5.0 (Macintosh; Intel Mac OS X 
10_6_8) AppleWebKit/534.51.22 (KHTML, like Gecko) 
Version/5.1.1 Safari/534.51.22
CONTENT_TYPE:
```
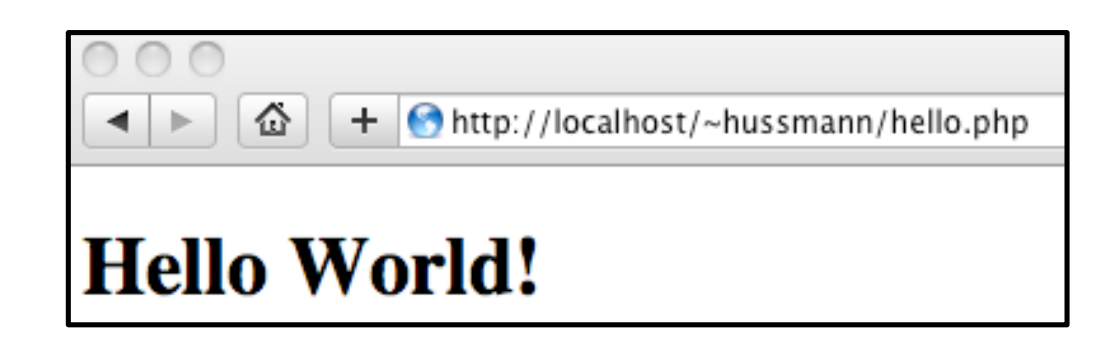

## **HTTP Server Responses**

- Message sent back from HTTP server alway contains an initial response line which gives the *status* of the request processing.
- Example (success):
	- **HTTP/1.1 200 OK**
- Example (error): **HTTP/1.1 404 Not found**
- Status codes:
	- 1xx: Informational message
	- 2xx: Success of some kind
	- 3xx: Redirection to other URL
		- e.g. 303: See other URL (given in Location: header)
	- 4xx: Client side error
	- 5xx: Server side error
		- e.g. 500: Server error

# **Example HTTP Response**

- Manually experimenting with HTTP client/server dialogues:
	- "**telnet** *<host>* **80**" in UNIX shell
- Retrieving a HTML page:

```
HTTP/1.1 200 OK
Date: Wed, 26 Oct 2011 11:37:49 GMT
Server: Apache/2.2.20 (Unix) mod_ssl/2.2.20 OpenSSL/
0.9.8r DAV/2 PHP/5.3.6
Last-Modified: Sat, 06 Nov 2010 21:12:21 GMT
ETag: "1144085-d9-49468d8c2d740"
Accept-Ranges: bytes
Content-Length: 217
Content-Type: text/html
<!DOCTYPE html>
<html>
        <head> … … </body>
```
**</html>**

# **Passing CGI-Style Parameters in GET Request**

- Convention for passing parameter values to server-side programs
	- Introduced by the *Common Gateway Interface (CGI)*
	- Not part of the HTML protocol!
	- Interpreted by server programs, e.g. PHP module
- Syntax:
	- Parameter data stream is appended to URL after a "?"
	- Keyword/value pairs, separated by "=", e.g. "**fibinput=12**"
	- Multiple parameter groups are separated by "&"
	- Spaces in strings are replaced by "+"
	- Non-ASCII characters (and special characters "&", "+", "=", "%") are replaced by "%*xx*" (hexadecimal code of character in used character set)

#### **Example GET Request with Parameter**

• Request:

```
GET /~hussmann/fibonacci2b.php?fibinput=12 HTTP/1.1
Host: localhost
```
• Response:

```
HTTP/1.1 200 OK
Date: Wed, 26 Oct 2011 11:57:45 GMT
Server: Apache/2.2.20 (Unix) mod_ssl/2.2.20 OpenSSL/0.9.8r 
DAV/2 PHP/5.3.6
X-Powered-By: PHP/5.3.6
Content-Length: 338
Content-Type: text/html
<!DOCTYPE HTML PUBLIC "-//W3C//DTD HTML 4.01 Transitional//
EN"
         "http://www.w3.org/TR/html4/loose.dtd">
```
**<html>**

**<head> … fib(12) = 144 … </html>**

# **GET and POST Methods in HTTP**

Hypertext Transfer Protocol (HTTP) supports two methods for passing parameter values to called documents/scripts:

- GET Method:
	- Values of variables coded and transmitted within URL:

**http://host.dom/pfad/fibonacci2.php?fibinput=12**

- Parameters can be passed just by creating a certain URL (without forms)
- Suitable for simple requests
- POST Method:
	- Values of variables coded and transmitted in the HTTP message body data
	- Values of variables not visible in URL
	- Web server reads parameter values from message (like browser reads HTML text)
- Variable encoding is not part of HTTP (but specified for HTML forms)
	- For POST requests, the coding method is given in the Content-Type header
		- » application/x-www-form-urlencoded (CGI conventions)
		- » multipart/form-data (segmented data, better for large data blocks)

## **Example POST Request with Parameter**

• Request:

```
POST /~hussmann/fibonacci2b.php HTTP/1.1
Host: localhost
Content-Type: application/x-www-form-urlencoded
Content-Length: 11
```
#### **fibinput=12**

• Response:

```
HTTP/1.1 200 OK
Date: Wed, 26 Oct 2011 14:06:35 GMT
...
Content-Type: text/html
<!DOCTYPE HTML PUBLIC "-//W3C//DTD HTML 4.01 Transitional//
EN"
         "http://www.w3.org/TR/html4/loose.dtd">
```

```
<html>
<head> … fib(12) = 144 … </html>
```
#### **Fibonacci Function in PHP: Using Request Data**

```
<body>
   <h1>
          Fibonacci Function (Result)
   </h1>
   <h2>
          <?php
               $fibinput = $_REQUEST['fibinput'];
               function fib($n){ as in version 1 };
               echo "fib($fibinput) = ";
               echo fib($fibinput);
               echo "<br>";
          ?>
          <br>
          <a href="fibonacci2a.html">New Computation</
  a>
   </h2>
</body> fibonacci2b.php
```
#### **Variables, Parameter Passing and Security**

- Global arrays **\$\_REQUEST**, **\$\_GET**, **\$\_POST**
	- for accessing external values determined at call time (like form input)
	- **\$\_REQUEST** contains all parameters given in request,
		- **\$\_GET** and **\$\_POST** contains all parameters passed by the resp. method
	- Obtaining individual variable values by array lookup:
		- **\$\_REQUEST['***var***'];**
- Older PHP versions (up to 4.2.0):
	- Huge security hole by not distinguishing between external parameters (e.g. input from HTML forms) and local variables
		- » External values were directly accessible through variables (like "**\$fibinput**")
	- Manipulations of URL (GET parameter values) may enable setting of internal variables (e.g. "\$authorization\_successful"...!)
	- Old behavior can still be enabled by PHP server configuration

## **HTML Reminder: Forms**

- User input in HTML: **<form>** Element
- Sub-element:
	- **<input type***=ty* **name=***name>*

Allowed types (*ty)* (selection):

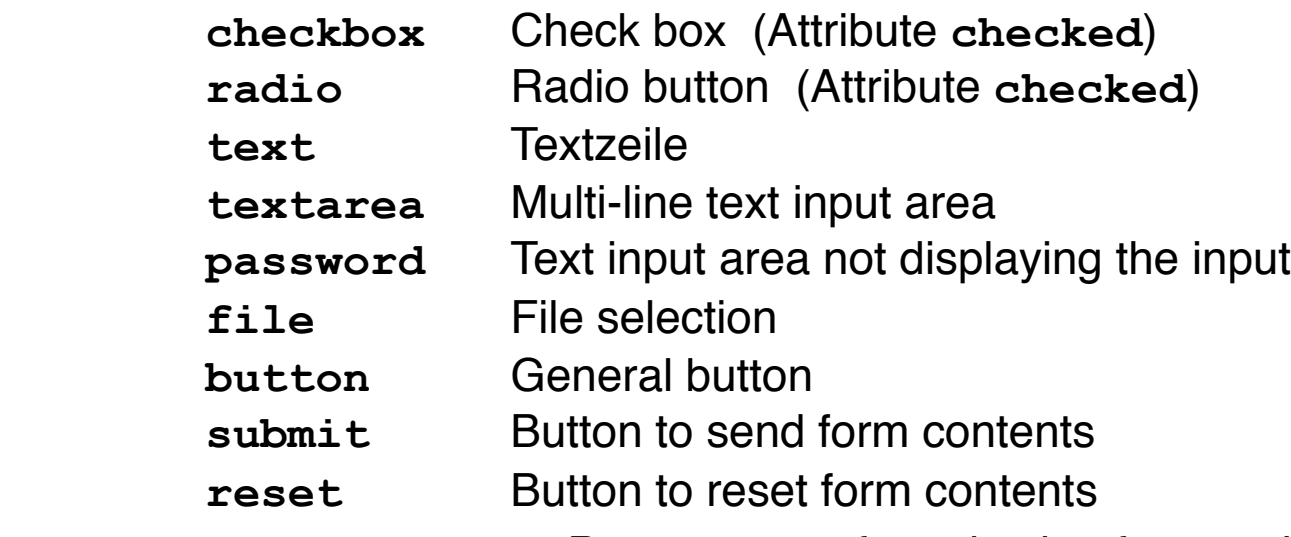

– **<select name=***name>* Pop-up menu for selection from options

List of options: Sub-elements **<option>**

 **<option selected***>* defines "pre-selected" values

Ludwig-Maximilians-Universität München **Multimedia im Netz, Prof. Hußmann** 

#### **HTML Form Example**

```
<body>
    <form action="test.php" 
         method="GET" 
          enctype="application/x-www-form-urlencoded">
          <label>Name <input type="text" name="name"
                 maxlength="10"/></label><br> 
          Sex: 
         <input type="radio" name="sex" 
                 value="male"></input> male 
                 <input type="radio" name="sex" 
                 value="female"></input> female <br>
         <input type="checkbox" name="married" 
                 value="yes">Married</input><br>
         <input type="submit" value="Submit" />
    </form>
</body>
                     i/test.php?name=Max+Muster&sex=male&married=yes
```
#### **HTML Forms and Server-Side Scripts**

- HTML page containing forms usually calls separate script page and transfers form data as variable values
- **action** attribute for HTML tag **<form>**
	- Specifies the server page to process the input
	- Can contain embedded script
- **method** attribute for HTML tag **<form>**
	- Specifies the HTTP method to be used to transfer form data to the server
	- Possible values: GET (default), POST
- **enctype** attribute for HTML tag **<form>**
	- Specifies the encoding method to be used for form data
	- Possible values:
		- » application/x-www-form-urlencoded (CGI conventions) (default)
		- » multipart/form-data (segmented data)

#### **Example: POST Request with Multipart Encoding**

• HTML:

```
<form action="test.php" 
       method="POST" enctype="multipart/form-data">
```

```
• Generated HTTP request:
  POST /en/html/dummy.php HTTP/1.1
  Host: localhost ...
  Content-Type: multipart/form-data; 
  boundary=---------------------------103832778631715
  Content-Length: 355
  -----------------------------103832778631715
  Content-Disposition: form-data; name="name"
  Max Muster
           -----------------------------103832778631715
  Content-Disposition: form-data; name="sex"
  male
                 -----------------------------103832778631715
  Content-Disposition: form-data; name="married"
  yes
```
**-----------------------------103832778631715--**

**Ludwig-Maximilians-Universität München Prof. Hußmann Multimedia im Netz, WS 2011/12 – 2b –** 

#### **Fibonacci Function in PHP (Version 2): Input Form Calling PHP Script**

```
<body>
   <h1>
      Fibonacci Function (Input)
   </h1>
   <h2>
      Please enter number:
      <form name="fibform" action="fibonacci2b.php">
           <input type="text" name="fibinput"
             value="0"><br>
           <input type="submit" value="Compute">
      </form> 
   </h2>
</body>
</html>
```
fibonacci2a.html

#### **Combination of Input and Result Pages**

```
<body>
   <h1>
       Fibonacci Function
   </h1>
   <h2>
       <?php
              function fib($n){ as above };
             ! ! $eingabe = $_REQUEST['fibinput'];
              echo "fib($eingabe) = ";
              echo fib($eingabe);
              echo "<br>";
       ?>
       <br>
       Please enter number:
       <form name="fibform" action="fibonacci2.php">
              <input type="text" name="fibinput" value="0"><br>
              <input type="submit" value="Compute">
       </form> 
   </h2>
</body>
```
fibonacci2.php

# **Embedding Media in HTML**

- Media embedding requires:
	- Media data (a file)
	- Player software
- Typical media data:
	- Sound files (e.g. .wav, .mp3, .ogg, .midi)
	- Movie files (e.g. .avi, .mov, .ogv, .flv)
	- Programs to be executed on a virtual machine ("universal player"), e.g.:
		- » Java applets
		- » Flash runtime code (Shockwave Flash, .swf)
		- » Silverlight application packages (.xap)
- Browser integration:
	- Built-in: Browser "knows" about player for media type
	- Plug-in: Flexible association between player and media type
- Video on the Web is currently dominated by universal multimedia formats (in particular Flash)

## **Embedding a YouTube Video**

```
<object width="500" height="315">
<param name="movie" value=
"http://www.youtube.com/v/_oBuE66majc&hl=de&fs=1&rel=0&border=1">
</param>
<param name="allowFullScreen" value="true"></param>
<param name="allowscriptaccess" value="always"></param>
<embed src=
"http://www.youtube.com/v/_oBuE66majc&hl=de&fs=1&rel=0&border=1" 
type="application/x-shockwave-flash" allowscriptaccess="always" 
allowfullscreen="true" width="500" height="315"></embed></object>
```
- Redundant information
	- Nested "object" and "embed" tags
- Adobe Flash runtime code referenced
	- MIME type "application/x-shockwave-flash"
	- Movie player program, parameterized

#### **<embed> Tag in HTML**

- **<embed>** tag refers to browser *plugin*
	- Introduced by Netscape with browser version 2.0
	- *Outdated*, *not* part of the HTML standard
- Example:

```
<embed src="yippee.wav" width="140" height="60">
```
- Plugin:
	- Separate program to handle special file types
		- » E.g. Flash player plugin handles .swf files
	- Located on client
- Important attributes:
	- **src:** Data to be embedded (URI or local file)
	- **width, height** etc.: Control of appearance
	- **autostart:** Determines whether playback starts immediately
	- **pluginspage:** Where to find information on the plugin software
	- **pluginurl:** Where to find the plugin software

selfhtml.org

# **<object> Tag in HTML**

- <**object>** : Generic solution to embed arbitrary data files
	- Part of HTML 4.0 and XHTML 1.0 standards, supported by Microsoft
	- Supports media files, files to be opened with separate application software, files to be opened with plugin software, executable programs (e.g. Java applets or ActiveX controls)
	- Not well supported in all browsers

```
• Example (modern standard-conform style): 
  <object data="nibbles.swf" 
      type="application/x-shockwave-flash" 
      width="600" height="400">
            <param name="movie" value="nibbles.swf"> 
            <param name="quality" value="high"> 
  </object>
```
- Important attributes:
	- **data:** Data to be embedded (URI or local file)
	- **width, height** etc.: Control of appearance
	- **type**: MIME type of data
- Nested tag <param> to convey arbitrary name/value pairs selfhtml.org

#### **More on the <object> Tag in HTML**

- Further attributes:
	- **classid:** May be used to specify the location of an object's implementation via a URI. It may be used together with, or as an alternative to the data attribute, depending on the type of object involved.
		- » Specifies the version of the player software to be used
		- » In practice often platform specific, e.g. ActiveX registry values
	- **codebase:** Specifies the base path used to resolve relative URIs specified by the classid, data, and archive attributes. When absent, its default value is the base URI of the current document.
		- » In practice, misused to specify the location of the player software (like **pluginurl**)
	- **codetype:** Specifies the content type of data expected when downloading the object specified by classid.
		- » MIME type for code of player (not data)
- **<object>** tag with child tags in its body:
	- Uses the inner HTML code as display alternative

http://www.alistapart.com/articles/flashsatay/

#### **Combining <embed> and <object>**

- Problems:
	- Older browsers:
		- » Microsoft IE ignores **<embed>**
		- » Netscape/Mozilla ignores **<object>**
	- Current browsers:
		- » **<object>** as shown above works on all platforms
		- » However, Microsoft IE does not allow streaming of the data (but loads all data first)
- Pragmatic solution:
	- Enclosing an **<embed>** tag in an **<object>** tag (see above)
	- Recommended for Flash, stable
	- Not (X)HTML standard conform!
- Complex solution for Flash, standard conform:
	- Use portable **<object>** code from above
	- Load a container movie which then loads the target movie

http://www.alistapart.com/articles/flashsatay/

# **HTML 5**

- HTML Version 5
	- Draft W3C standard (most recent draft 19 October 2010!)
	- Developed in parallel to XHTML 1.0
		- » XHTML 2.0 development has been stopped
- HTML 5 is partially supported already by many modern browsers
- HTML 5 contains standardized and simple media embedding tags
	- audio
	- video
	- embed

# **Audio Embedding in HTML 5**

• Example:

```
<html> ...
     <body>
         ...
         <audio src="nightflyer.ogg" autoplay>
           Your browser does not support the <code>audio</code> element.
         </audio>
```
- Attributes (examples):
	- autoplay: Playback starts automatically
	- controls: Control UI elements are made visible
	- loop: Plays in an endless loop
	- preload: Hints about preloading expectations
- Subelement <source>:
	- Alternative way to specify data source
	- Multiple occurrence is possible, first supported version is taken

# **Video Embedding in HTML 5**

• Example:

```
<html>
     <body>
        <video controls>
           Your browser does not support the <code>video</code> element.
            <source src="big_buck_bunny_480p_stereo.ogg" type="video/ogg">
            <source src="big_buck_bunny_480p_surround-fix.avi">
         </video>
```
- Additional Attributes compared to <audio> (examples):
	- height, width: Dimensions of video image
	- poster: Image to be shown until first frame becomes available
- Events (can be handled e.g. with JavaScript, examples):
	- empty
	- canplay
	- ended
	- abort
	- volumechange

#### **<embed> in HTML 5**

- HTML 5 contains a standardized version of the <embed> element
- Purpose:
	- Embed arbitrary content played back via plug-in software
- Examples:
	- Flash content
	- Java applets
- Not intended for media playback

#### **Side Remark: HTML 5 vs. Flash**

- HTML 5 establishes a clear alternative to Flash:
	- Simple audio and video playback
		- » Makes usage of Flash video for video portals unnecessary
	- Test version of YouTube portal for HTML5 video exists already
		- » Other video Web sites are more hesitating
- Still open issues:
	- File format/compression (see next slide)
	- Javascript interaction (e.g. for switching to full screen)
	- Content protection
	- Bandwidth adaptivity
- Alternative players to browser built-in player
	- Video JS
	- SublimeVideo

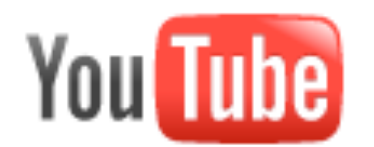

# YouTube HTML5 Video Player

You are in a trial for HTML5 video on YouTube, Some use

<sup>–</sup> ...

## **Video Codecs and HTML5 Video**

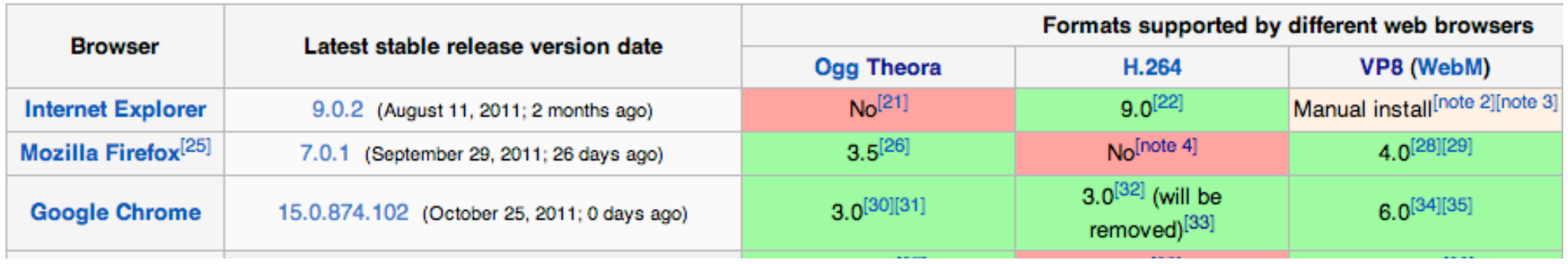

#### en.wikipedia.org

- HTML5 Working Group: All browsers should support at least one common video format
	- Good quality & compression, hardware-supported, royalty-free!
- Problems with mainstream formats:
	- Patents on H.264
	- Fear of hidden patents for Ogg Theora
- Google:
	- Release of WebM to the public (after purchase of On2)
	- VP8 format with Vorbis audio in Matroska container

# **Chapter 2: Interactive Web Applications**

- 2.1 Interactivity and Multimedia in the WWW architecture
- 2.2 Server-Side Scripting (Example PHP, Part I)
- 2.3 Interactivity and Multimedia for Web Browsers
- 2.4 Interactive Server-Side Scripting (Example PHP, Part II)
- 2.5 Database Access in Server-Side Scripts
- 2.6 Asynchronous Interactivity in the Web (Example AJAX)

#### **Permanent Storage of Information**

- Displayed content very often comes from server or client side storage
	- E-Commerce, E-Government, ...
	- Personalized pages
	- Discussion fora
	- ...
- Server-side storage:
	- Huge amounts of data (database)
		- » or simple files!
	- Data update by external software
	- Integration with arbitrary software systems
- Client-side storage:
	- Small amounts of data
	- Security-based restrictions (local information under user control)

#### **Sessions and States**

- HTTP is stateless
	- Server does not "remember" any data from previous transactions
- Linking several transactions to a "session" with common data storage
	- Client-side: Storing all data on client and re-transmit for every transaction
	- Server-side: Storing all data on server, client has to identify the session
- Common solution:
	- Server-side software offers session support
		- » E.g. session support in PHP
	- Client stores "session id"
	- Methods for linking request to session id:
		- » Variable/value pair in GET or POST request
		- » HTTP "Cookie"

# **Cookies in HTTP**

- Small data units stored in the browser storage area, controlled by browser
- Cookie contains:
	- *Name* (String), also called *key*
	- *Value* (String)
	- *– Expiration date*
	- optional: domain, path, security information
- HTTP transfers cookies between client and server
	- In response, server can include header line "Set-Cookie:"
		- » Further information: name + value pair, expiration time
	- Cookie is stored by the browser
	- In further requests to the same server, client includes header line "Cookie:"
		- » Further information: name + value pair
	- Only cookies related to the requested server are transferred

# **Types of Cookies**

- Session cookie
	- Deleted on browser termination
	- No expiration date given = session cookie
- Persistent cookie
	- For tracking, personalization
- Secure cookie
	- Only transmitted when secure connection to server is used
- HttpOnly cookie
	- Access only for HTTP, not for script APIs
- Third party cookie
	- Cookies set for different domain than currently visited server
	- Used for tracking and cross-domain advertising

#### **Cookies in PHP: Screenshot**

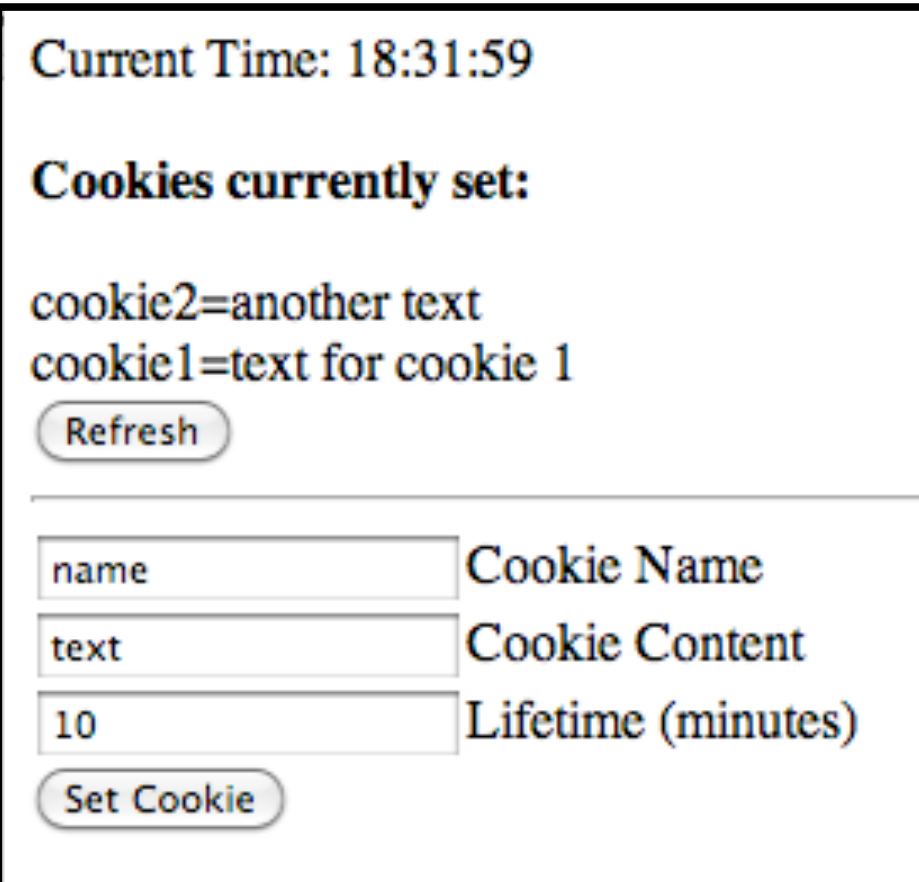

## **Accessing Cookies**

Displaying a list of all cookies currently set (for this application) by reading from global array \$\_COOKIE:

**<html>**

 **<?php** 

```
date default timezone set('Europe/Berlin');
  echo "Current Time: ", date("G:i:s"), "<br><br>\n";
  echo "<b>Cookies currently set:</b><br><br>\n";
  while (list($k, $v) = each($_COOKIE))
         echo $k, "=", $v, "<br>\n";
 ?>
```
**... </html>**

## **HTML Form for Setting a Cookie**

#### **<form>**

```
 <input type="text" name="key" value="name">
       Cookie Name<br>
    <input type="text" name="val" value="text">
       Cookie Content<br>
    <input type="text" name="tim" value="10">
       Lifetime (minutes)<br>
    <input type="submit" name="set"
       value="Set Cookie"><br>
 </form>
```
- Page loaded via **action** is identical to page containing the form ("cookietest.php") – omitting the **action** attribute is sufficient.
- Due to server-side execution, the actual setting action can only be carried out when the next page is loaded!
- "**name"** attribute of **submit** button required for distinction to other buttons ("refresh" in the example).

## **Setting the Cookie**

```
<?php 
  if ($_GET['set']) {
     $key = $GET['key'];
     $val = $^{\top}GET ['val'];
     Stim = S GET['tim'];
      $exp = time() + $tim * 60;
      setcookie($key, $val, $exp);
    }
?>
<!DOCTYPE HTML PUBLIC "-//W3C//DTD HTML 4.01
  Transitional//EN" "http://www.w3.org/TR/html4/loose">
<html>
```
**...**

- "**name"** attribute of **submit** button used to decide whether **"set"** button was pressed
- setcookie() call has to be very first output of page, to be transmitted together with the headers (HTTP requirement).

#### **A Simple Discussion Forum (1)**

- Interactive submission of text contributions
- Display of all submissions available on server
- Server uses simple text file for storage
- Altogether approx. 50 lines of HTML+PHP !

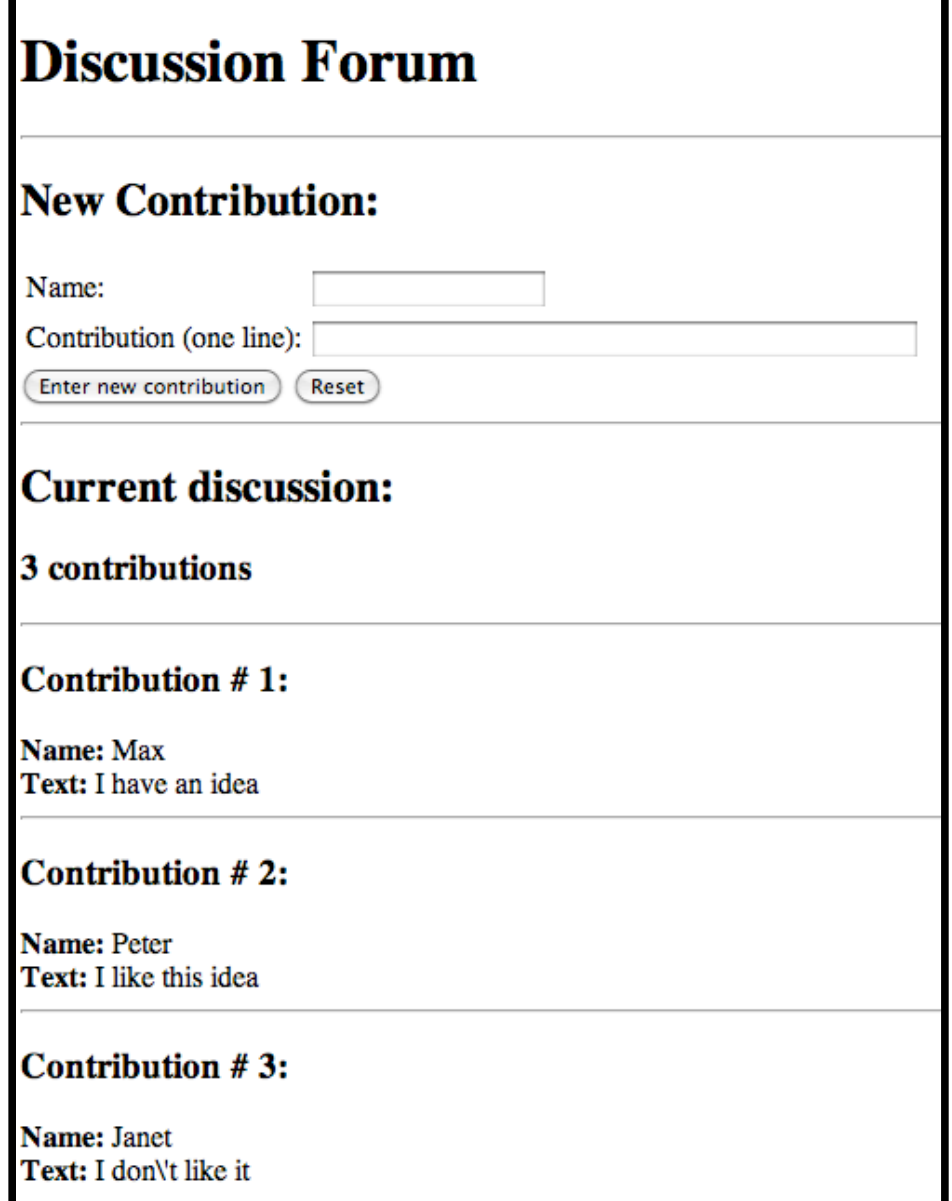

# **A Simple Discussion Forum (2)**

Contents of file "forum.txt":

- Each two consecutive lines represent one contribution.
- First line: Name
- Second line: Text

#### **Max**

**I have an idea**

#### **Peter**

**I like this idea**

# **A Simple Discussion Forum (3)**

Display of the full content of the file 'forum.txt'

- Used file function:
	- **file():** Converts file content to string array
- Used array function:
	- **count():** Length of array

```
 <h2>Current discussion:</h2>
 <?php 
     $content = file("forum.txt");
     echo "<h3>", count($content)/2, " contributions</h3>";
     echo "<hr>";
    Si = 0; while ($i < count($content)) {
          echo "<h3>Contribution # ", ($i+2)/2, ":</h3>";
               echo "<br/>b>Name: </b>", $content[$i++], "<br>";
               echo "<br \frac{1}{2}; \frac{1}{2} \frac{1}{2} \frac{1}{2} \frac{1}{2} \frac{1}{2} \frac{1}{2} \frac{1}{2} \frac{1}{2} \frac{1}{2} \frac{1}{2} \frac{1}{2} \frac{1}{2} \frac{1}{2} \frac{1}{2} \frac{1}{2} \frac{1}{2} \frac{1}{2} \frac{1}{2} \frac{1}{2} \frac{1}{2} \ echo "<hr>"; 
 }
 ?> forum.php
```
# **A Simple Discussion Forum (4)**

Extending the file 'forum.txt' with a new contribution

- Parameter \$newcontrib indicates whether the "enter contribution" button was pressed
- Used file functions:

```
– fopen(), fclose(): Open file ("a"=append), close file
```
– **fputs():**! ! Write string to file

```
 <?php 
   $newcontrib = $_REQUEST['newcontrib'];
   $name = $_REQUEST['name'];
   $contrib = $_REQUEST['contrib'];
   if ($newcontrib != "" && $name != "" && $contrib != "") {
      $file = fopen("forum.txt", "a");
      if ($file) {
            fputs($file,$name . "\n"); 
            fputs($file,$contrib . "\n"); 
            fclose($file);
 }
 }
 ?>
```
#### **Potential Enabled by Server-Side Scripts**

- Receive and store user input
	- In various forms of persistent storage
		- » Plain text files, XML files, data base
- Process input and compute results
	- Depending on various information available on server side
- Create output suitable for being displayed in Web browsers
	- HTML, may include JavaScript
- Make use of advanced features offered by Web browsers
	- Examples: Cookies, user agent identification

# **Applications to Multimedia**

- PHP is not directly multimedia-related, but HTML-oriented
- HTML allows media embedding
- The combination of HTML + PHP + media embedding enables the creation of new digital media
- Examples for interactivity added to media playback, realizable by PHP scripts
	- Selection of media, e.g. search functions
		- » Using forms and backend data base
	- User-specific recommendations
		- » Using cookies
	- Aggregating (explicit and implicit) user input
		- » Frequency of use for individual media (charts)
		- » Correlation of use across media (collective recommendation)
		- » Tagging

#### **Examples for PHP Multimedia Scripts**

#### **PHP: Multimedia Scripts and Programs**

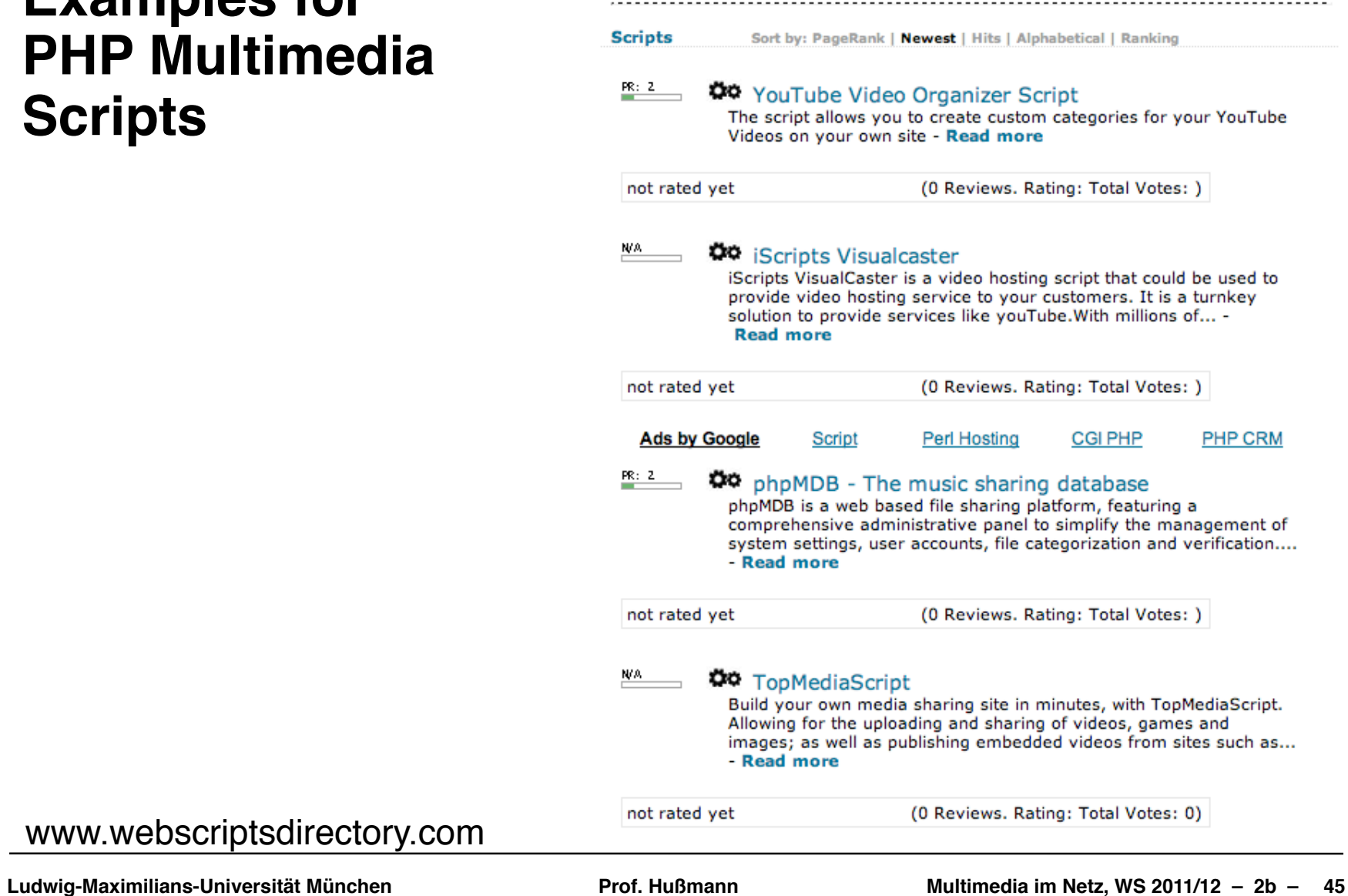

www.webscriptsdirectory.com

# **Multimedia Functions in PHP Library (1)**

- See e.g. Multimedia chapter of tutorial "Practical PHP Programming" http://www.tuxradar.com/practicalphp/11/0/0
- Example: Creating an image

```
<?php
       $image = imagecreate(400,300);<br>// do stuff to the image
       imapejpeq(\n$image, '', 75);imagedestroy($image);
    ?> File: picture1.php
    <HTML>
       <TITLE>PHP Art</TITLE>
    <BODY><IMG SRC="picture1.php" />
    \langle/BODY\rangle\langle/HTML>
• Computer graphics functions, like:
```

```
$white = imagecolorallocate($image, 255, 255, 255);
imagefilledrectangle($image, 10, 10, 390, 290, $white);
```
#### **Multimedia Functions in PHP Library (2)**

```
<?php
     $image = imagecreate(400,300);
     $gold = imagecolorallocate($image, 255, 240, 00);
     $white = imagecolorallocate($image, 255, 255, 255);
     imagefilledrectangle($image, 0, 0, 400, 300, $gold);
     for ($i = 4, $j = 3; $i < 400; $i += 8, $j += 6) {
       imagefilledrectangle($image, $i, $j, 400 - $i, $j+3, $white);
 } 
     imagepng($image);
     imagedestroy($image);
?>
```
**Ludwig-Maximilians-Universität München Netzlerigherry 1980** – Prof. Hußmann

Multimedia im Netz, WS 2011/12 - 2b - 47

## **Creating Flash Movies from PHP (1)**

*Ming* is an open-source library for creating SWF (Shockwave for Flash) movies from PHP scripts, using an object-oriented style.

```
<?phpSmov = new SWFMovie()$mov->setDimension(200,20);
    Sshape = new SWFShape():
    $shape->setLeftFill($shape->addFill(0xff, 0, 0));
    $shape->movePenTo(0,0);
    $shape->drawLineTo(199,0);
    $shape->drawLineTo(199,19);
    $shape->drawLineTo(0,19);
    $shape->drawLineTo(0,0);
    $mov->add(Sshape);header('Content-type: application/x-shockwave-flash');
    $mov->output();
2>
```
<EMBED src="ming1.php" menu="false" quality="best" bgcolor="#FFFFFF" swLiveConnect="FALSE" WIDTH="200" HEIGHT="200" TYPE="application/x-shockwave-flash" PLUGINSPAGE="http://www.macromedia.com/shockwave/download/index.cgi? P1 Prod Version=ShockwaveFlash">

# **Creating Flash Movies from PHP (2)**

• Creating an animation (here animated text):

```
<?php$font = new SWFFont("impact.fdb");$text = new SWTText();$text->setFont($font);
    $text--<sup>2</sup>moveTo(300, 500);$text->setColor(0, 0xf, 0);$text->setHeight(200);
    $text->addString("Text is surprisingly easy");
    $movie = new SWFMovie();
    $movie->setDimension(6400, 4800);
    \texttt{Sdisplayer} = \texttt{Smovie-} \texttt{add}(\texttt{Stext});
    for(Si = 0; Si < 100; ++Si) {
        \texttt{Sdisplayer}$displayitem->scale(1.01, 1.01);
        $movie->nextFrame();
    ν
    header('Content-type: application/x-shockwave-flash');
    $movie->output();
2>
```